## 國立高雄科技大學 教學助理考評

## 教師**、**學生填答教學手冊

登入路徑:學校首頁/在學學生(學生)/教學實習培訓課程網<br>(網址: [http://tatraining.nkust.edu.tw/tatraining/home/login2\)](http://tatraining.nkust.edu.tw/tatraining/home/login2)

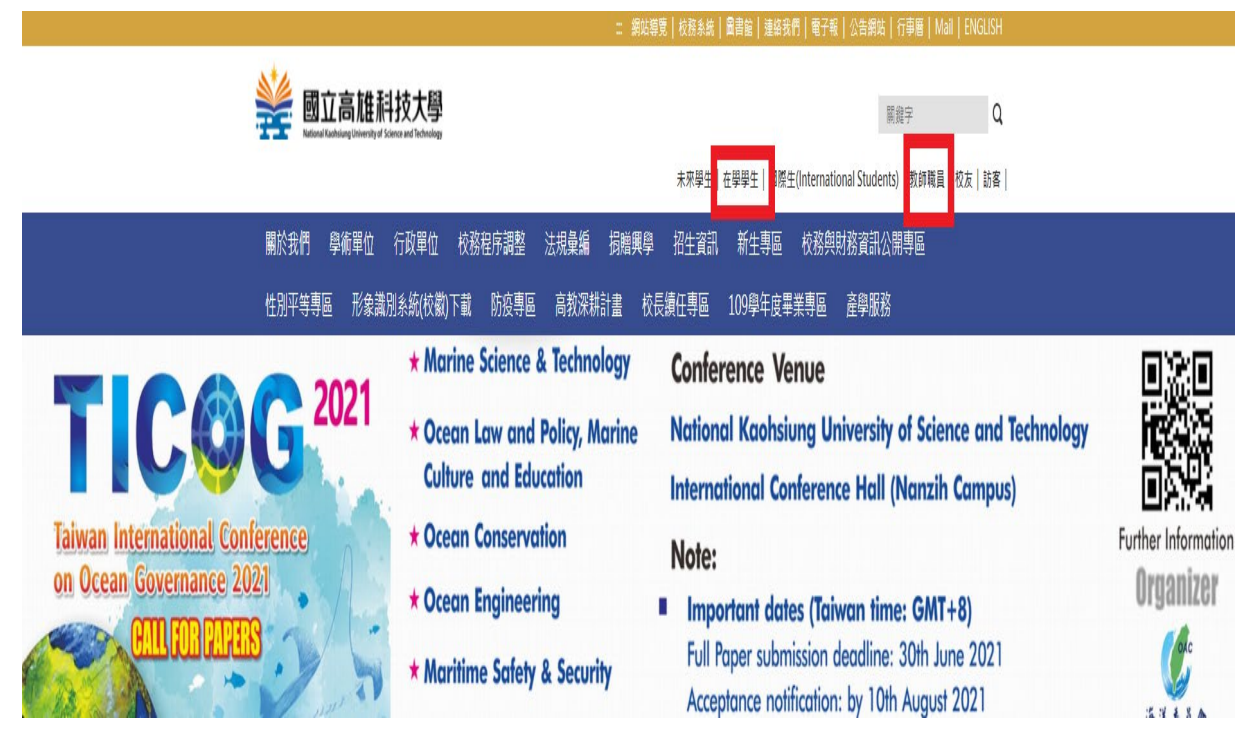

### 教學實習培訓網

在學學生 方義列印

一、

■學課業系統

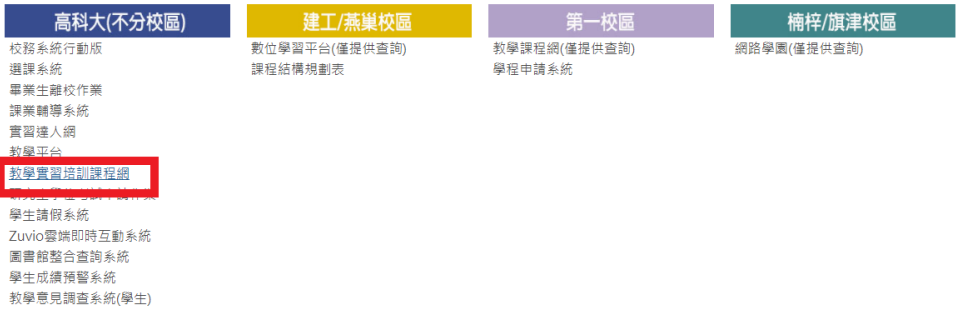

#### 三、 登入教學實習培訓網

帳號和密碼(與學校信箱帳密相同)

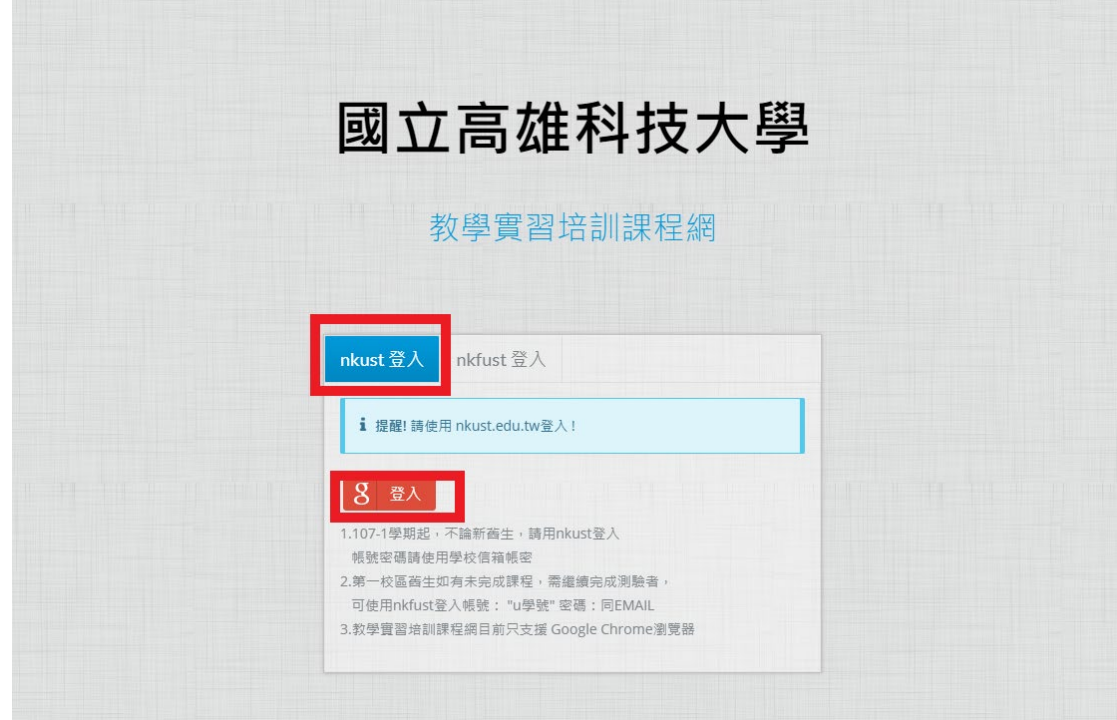

### 四、 點選『考評評量區』進行填寫

(教師選擇---指導老師入口,TA 選擇--教學助理入口)

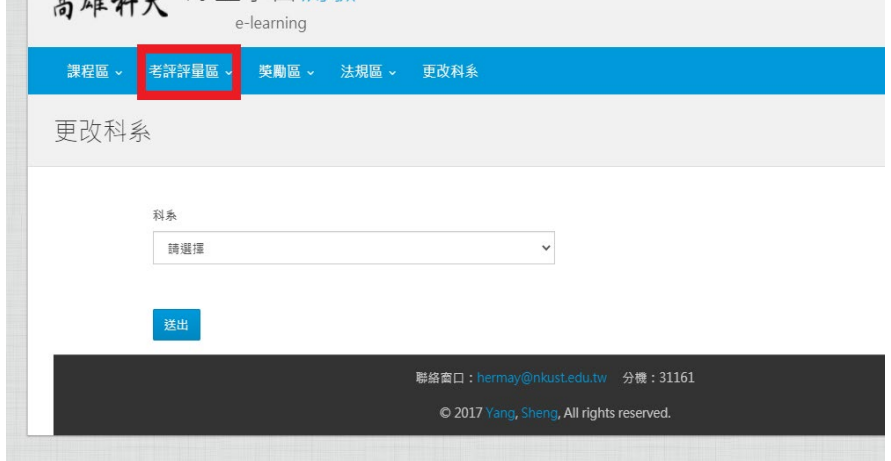

# 五、 填寫評量表---送出評量表及完成考評

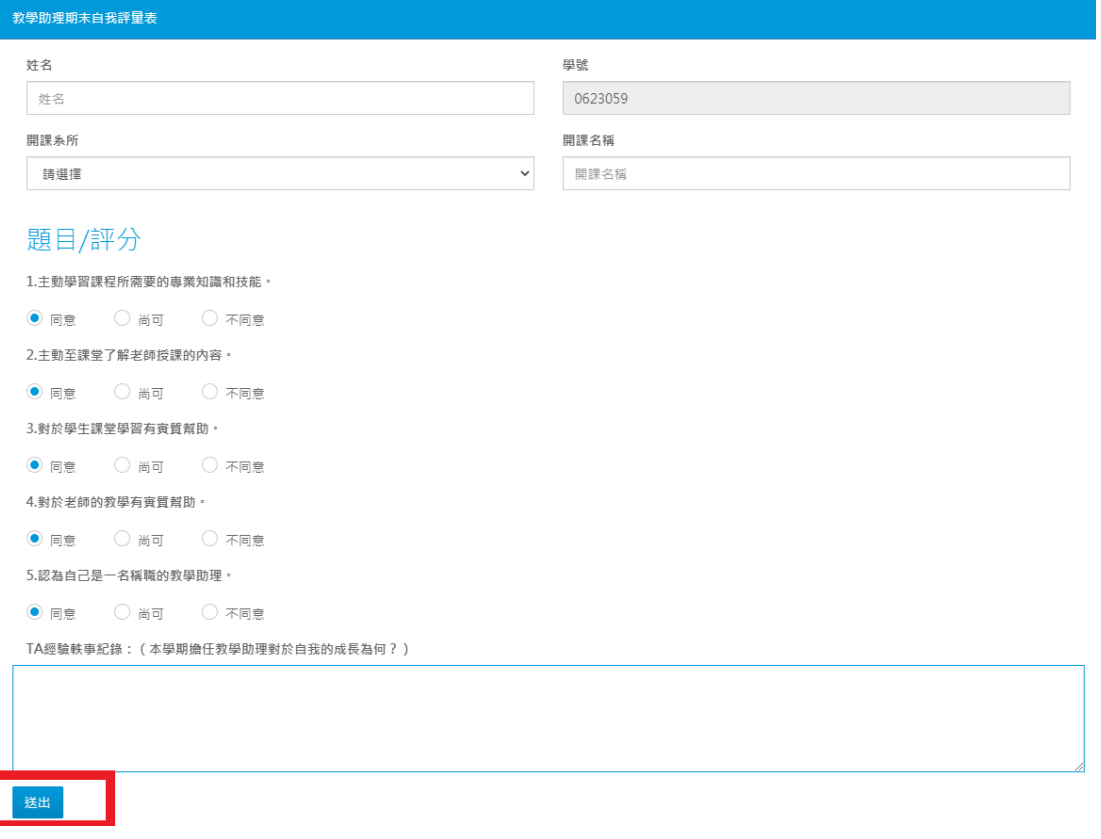